# **Ø01: ActionScript – grunnleggende programmering**

Denne øvingen baserer seg i en viss grad på "les og trøkk". For å lære noe må man samtidig som man skriver inn eksempelkoden bruke tid på å **reflektere** over hva koden "gjør". Poenget er jo at du senere skal kunne overføre disse grunnleggende programmeringsteknikkene til å løse egne problemer.

## *Oppgave 1 – Hello World…*

Som en første innføring i programmeringsspråket "ActionScript", må du selvfølgelig lage en "Hello world"-applikasjon!

#### **Forsøk 1: Enkel output**

For å få skrevet inn ActionScript-kode må man åpne Actions-panelet:

- 1. Start Flash med et nytt blankt dokument.
- 2. På hovedtimeline, velg Frame 1 på Layer 1.
- 3. Velg Window | Actions (F9).

**Tips 1:** F9 kan brukes for å **ta fram** og **skjule** Actions-panelet på en enkel måte.

**Tips 2:** Når du skal jobbe mye med ActionScript kan det være lurt å gjøre Actions-panelet litt større enn i standardoppsettet. I handout 1 finner du noen tips til oppsett.

Skriv inn følgende kode i Actions-panelet:

```
var melding = "Hallo Flash!"; 
var navn = "navnet ditt"; 
trace (melding); 
trace ("Hallo " + navn + ", hvordan går det?");
```
For å få koden til å kjøre må du eksportere dokumentet til en .swf-film, og starte den. Dette gjøres ved å velge Control | Test Movie (Ctrl+Enter).

Du skal nå automatisk få fram et eget Output-vindu med tekst i:

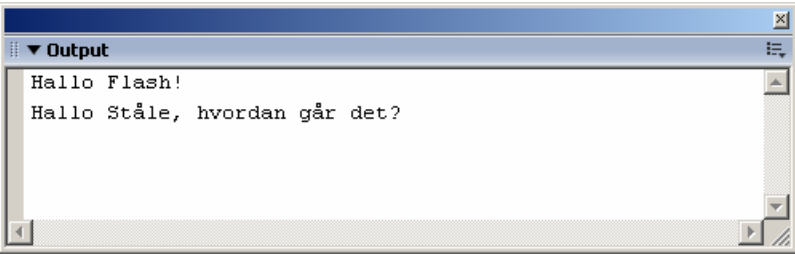

I Output-vinduet vil alle eventuelle feilmeldinger komme opp, i tillegg til meldinger programmereren selv sender til Output vha. trace-kommandoen.

*Trace-kommandoen kan kun brukes for å skrive ut "hjelpemeldinger" underveis i utviklingen av en Flash-applikasjon. Disse meldingene vil ikke være tilgjengelig for brukeren av den ferdig publiserte applikasjonen!*

# *Oppgave 2 – variabler, kontrollstrukturer og løkker*

#### **Bakgrunn: deklarering av variabler**

I Flash er det ikke nødvendig å deklarere variabler på samme måte som i Java (int, double, String, …). Dvs. vi kan kjapt og greit skrive navnet på en variabel, og tilordne den en verdi uten å måtte deklarere den først:

```
// Variant 1: Ingen deklarering: 
navn1 = "Ståle"; 
trace(navn1);
```
Det kan derimot være en fordel å deklarere variabler i Flash også ved å skrive ordet **var** foran. Du kan lese mer om dette i handout 1 på side 133-136.

```
// Variant 2: Deklarering med var: 
var navn1 = "Ståle"; 
var mobil1 = 99017249; 
var navn2; 
var mobil2; 
navn2 = "Per"; 
mobil2 = 90909090; 
// Dette går greit (mobil1 gjøres om fra number til string): 
mobil1 = "+47 99017249";
```
Noen ganger ser vi følgende syntaks på variabeldeklarering (dette er en ny mulighet man har i ActionScript 2.0):

```
// Variant 3: Deklarering med angivelse av datatype: 
var navn1:String = "Ståle"; 
var mobil1:Number = 99017249; 
// Dette fører til FEILMELDING: 
mobil1 = "+47 99017249";
```
Her spesifiserer du hvilken datatype variabelen har lov til å inneholde, noe som hindrer at vi bruker variabler feil. Det kan virke litt tungvint å måtte skrive så mye detaljert informasjon hver gang man skal deklarere en variabel, men i det man skriver kolonet (":") vil Flash hjelpe deg å fullføre innskriving av riktig datatype ved å tilby en gardinmeny:

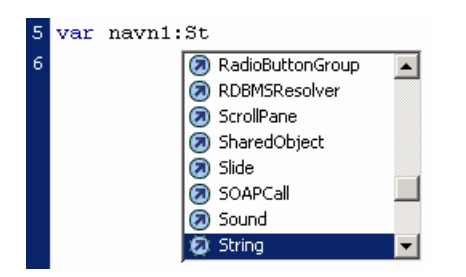

## **Bakgrunn: Code Hints Suffix**

Dersom du navngir variabler med spesifikke suffiks avhengig av typen data, vil du få tips i Actions-panelet mens du skriver koden (benytter du variant 3 ovenfor vil du få samme effekt uten å benytte suffiks).

Hvis du for eksempel har en tekstvariabel (string), kan du bruke suffikset **\_str** for å få tips om hvilke egenskaper og metoder man kan benytte på string-objekter (notasjonen når man jobber med Flash-objekter er alltid **objektnavn** + **punktum** + **egenskap** – skriv **navn\_str.** for å få fram en rullegardinmeny):

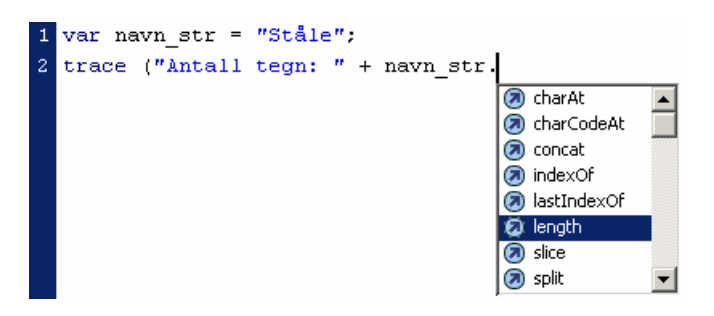

Noen andre datatyper med tilhørende suffiks:

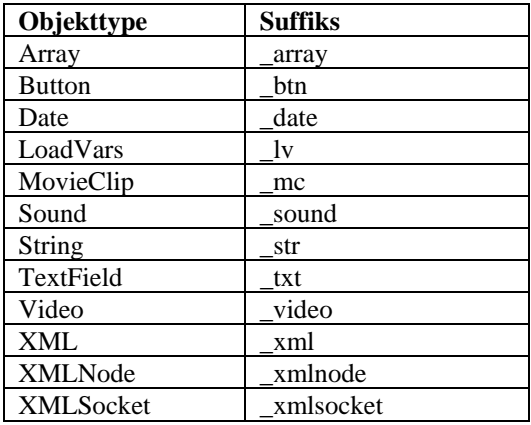

# **Bakgrunn: Kontrollstrukturer og løkker**

I ActionScript-språket finnes det mange kontrollstrukturer (if, else, switch, …) og løkker (for, while, …) som kan benyttes. Så lenge du kan å bruke en kontrollstruktur (for eksempel if) og en løkke (for eksempel for) skikkelig skulle det holde i massevis.

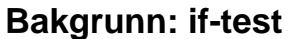

Flytskjema if:

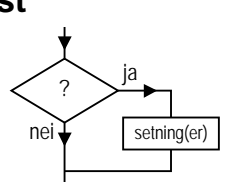

En if-test i Flash er oppbygd på samme måte som i Java, JavaScript, PHP og andre tilsvarende programmeringsspråk:

```
if ( logisk test ) { 
     // instruksjoner dersom testen er "true" 
}
```
#### **Eksempler på logiske tester:**

**if (mobil == 99017249) { … if (navn == "Ståle" { … if (alder < 18) { … if (alder != 30) { …** 

## **Oppgave: if**

Programmer følgende flytskjema vha. ActionScript (3 if-tester og "trace"):

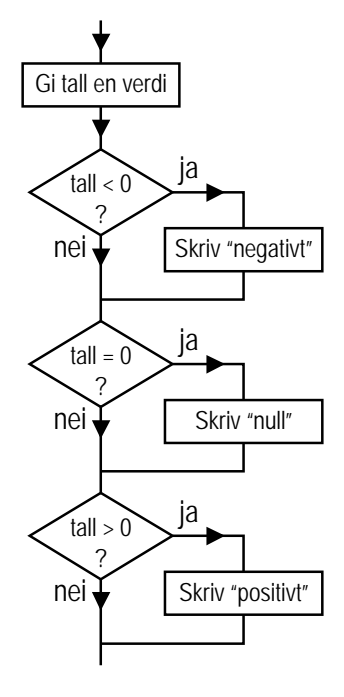

#### **Bakgrunn: if/else**

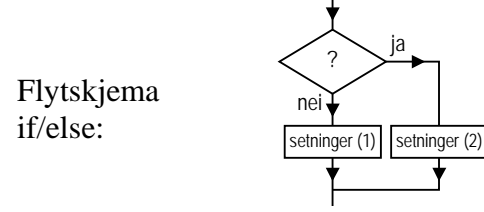

Oppbygging av if-test med else:

```
if ( logisk test ) { 
     // instruksjoner (2) dersom testen er "true" 
} else { 
     // instruksjoner (1) dersom testen er "false" 
}
```
#### **Eksempel:**

```
if (navn=="Ståle") { 
     trace ("Navnet er Ståle"); 
     // andre instruksjoner… 
} else { 
     trace ("Navnet er noe annet enn Ståle"); 
     // andre instruksjoner… 
}
```
# **Oppgave: if/else**

Dette flytskjemaet viser hvordan problemet ovenfor kan løses vha. if, else if og else i stedet for med kun if.

Programmer følgende kontrollstruktur i ActionScript (if – else if – else):

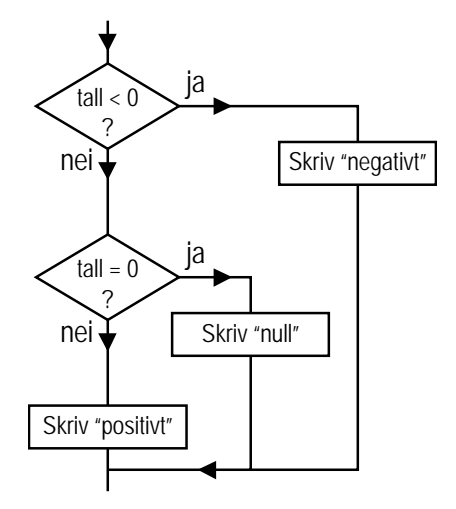

## **Bakgrunn: for-løkker**

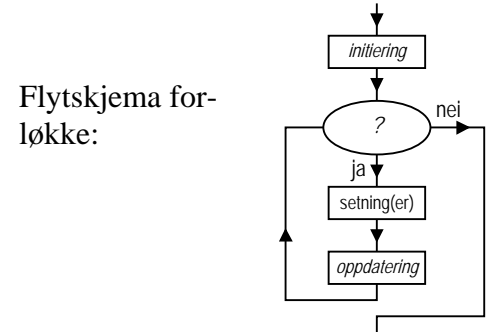

Dersom man skal gjenta instruksjoner mange ganger er det ofte svært nyttig å kunne benytte seg av en for-løkke:

```
for ( initiering ; logisk test ; oppdatering ) { 
     // Instruksjoner som gjentar seg 
}
```
#### **Eksempel:**

```
for (i=0 ; i<10; i++) { 
     trace ("runde " + i); 
}
```
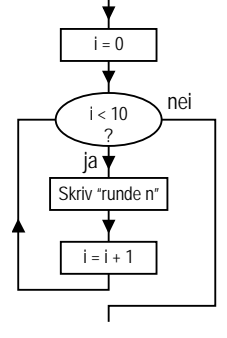

## **Oppgave: for**

Lag et program med en for-løkke som skriver ut følgende i Output-panelet:

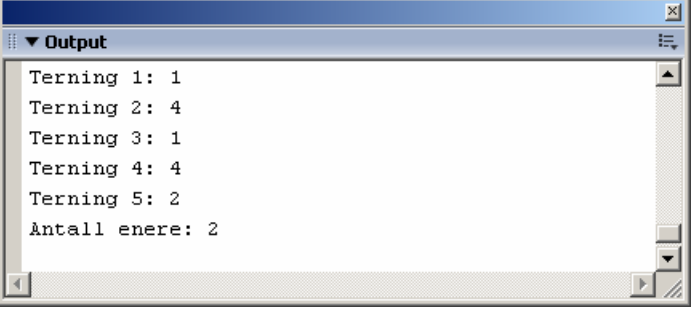

**Tips:** For å generere et terningkast basert på slumptall, kan du benytte Math-metodene Math.random (slumptall – mellom 0 og 0,999999999…) og Math.ceil (tak – gjør om til heltall, runder av oppover):

```
terningkast = Math.ceil( Math.random()*6 );
```
# *Oppgave 3 – String-objektet*

Programmering av applikasjoner består ofte til dels av "tygging" av tekststrenger. Man skal kontrollere teler av tekst, man skal "klippe ut" deler av tekst, osv, osv. Data av typen String (String-objekter) har en rekke hjelpemetoder som du finner ved å slå opp i Flash-hjelp (F1) på "String class":

#### Method summary for the String class

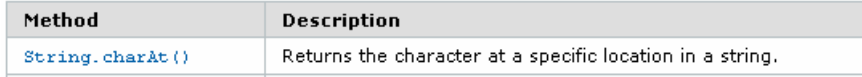

Dette innebærer at vi for eksempel kan benytte metoden (funksjonen) charAt() på alle variabler av typen String for å plukke ut tegnet ved gitt indeks (første tegn = 0, andre tegn = 1, osv.):

```
14 navn str = "Ståle":
15 forbokstav str = navn str.charAt(d16
                                      String.charAt(index)
```
#### **Eksempler:**

```
navn_str = "Ståle"; 
trace ( navn_str.charAt(0) ); // "S" 
trace ( navn_str.charAt(1) );
trace ( navn_str.length ); // 5 
trace ( navn_str.charAt(navn_str.length-1) ); // "e" 
trace ( navn_str.indexOf("S",0) );
trace ( navn_str.indexOf("ål",0) ); // 2 
trace ( navn_str.toUpperCase() );
trace ( navn_str.charAt(navn_str.length-1).toUpperCase() ); // "E"
```
# **Oppgave: String**

Lag en liten programsnutt som kontrollerer om et filnavn (**filnavn\_str**) er et JPEG-bilde. Programmet skal godta filnavn som slutter på **.jpg** eller **.JPG** (ikke "case-sensitivt").

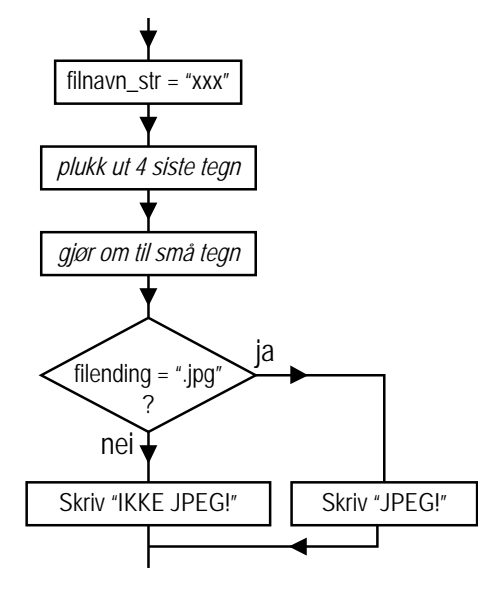

# *Oppgave 4 – Array-objektet*

Ofte har vi behov for å jobbe med et gitt (eller ukjent) antall variabler av samme type; for eksempel en liste med 10 stk. MP3-filer. Det kan da være greit å kunne bruke datatypen arrays. En oversikt over egenskaper og metoder finner du ved å slå opp i Flash hjelp (F1) på "Array class".

En array i seg selv består ikke av noe fornuftig data, men en array kan inneholde mange dataelementer av samme datatype som kan nås med indekser ([n]); for eksempel en array med tall, en array med tekstrenger (String) eller en array med movieclips (MovieClip).

**NB:** En array må som regel deklareres vha. **new Array()**:

#### **Eksempler:**

```
var navn_array = new Array(); 
navn_array[0] = "Ståle"; 
navn_array[1] = "Per"; 
navn_array[2] = "Gunnar"; 
trace( navn_array[1] ); // "Per" 
trace ( navn_array.length ); // 3 
navn_array.push ( "Guri Mette" ); 
trace ( navn_array.length ); // 4 
// Gå igjennom hele arrayen: 
for (i=0 ; i<navn_array.length ; i++) { 
     trace ( navn_array[i] ); 
}
```
**Tips:** En funksjon som erfaringsmessig er "kjekt å kunne", er String-metoden **split**:

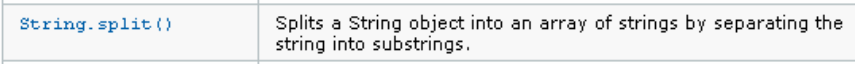

Split-metoden brukt på en tekststreng returner en array, og kan for eksempel brukes for å omdanne en "semikolonseparert" linje med tekst til en array. Her er et eksempel på dette:

```
var lottorekke_str = "5;8;16;23;25;28;31"; 
var lottorekke_array = lottorekke_str.split(";"); 
for (i=0 ; i<7 ; i++) { 
     trace ("Tall " + (i+1) + ": " + lottorekke_array[i]); 
}
```
# **Oppgave: Array**

Lag en liten programsnutt som kontrollerer en liste med filnavn om de er godkjente MP3 filer. Dette skal gjøres ved å sjekke om filnavnene slutter på **.mp3**.

Listen med filnavn er i utgangspunktet tilgjengelig som en semikolondelt tekstreng; for eksempel slik:

```
"take on me.mp3;Touch 
Me.mp3;Smurfene.wav;Africa.mp3;…"
```

```
Alle filnavn som er godkjente skal legges inn 
i en egen array (godkjente_array).
```
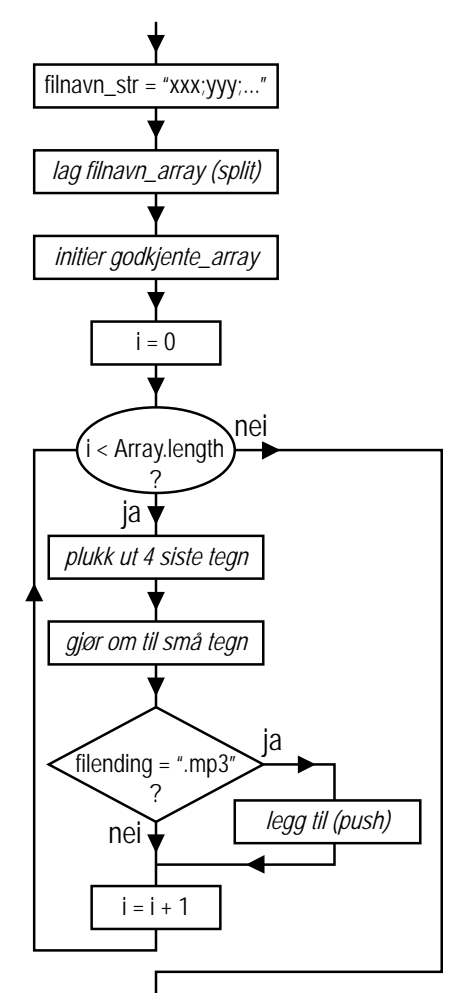

# *Oppgave 5 – TextField-objektet (Hello world, igjen…)*

## **Forsøk 2: Output til tekstboks (TextField)**

De fleste har vel jobbet med statisk tekst i Flash. Nå skal vi se hvordan vi kobler tekst mellom ActionScript-kode og dynamiske tekstobjekter.

Alle tekstbokser av typen "dynamic" og "input" er TextField-objekter (instanser av TextFieldklassen). Dvs. at vi kan tegne en dynamisk tekstboks og kontrollere utformingen og innholdet av denne vha. ActionScript-kode.

Slik lager du en dynamisk tekstboks i Flash:

- 1. Velg Text Tool (T) i Tools-panelet.
- 2. Klikk et sted på stage'en, og skriv litt tekst: tekstl
- 3. Velg Selection Tool (V) i Tools-panelet, og merk teksten: tekst
- 4. I Properties-panelet kan du nå velge at teksten skal være av typen Dynamic Text og linjetypen skal være Multiline (ikke Single Line):

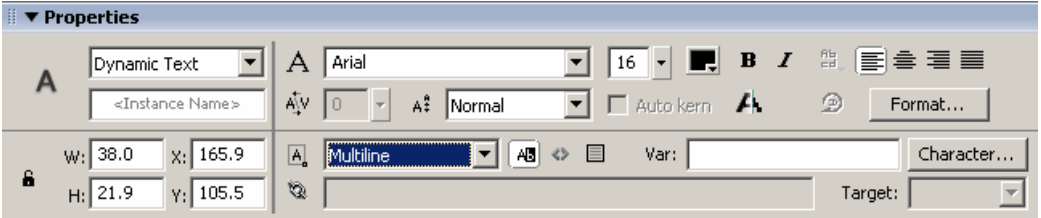

5. For å kunne referere til tekstboksen i ActionScript-koden, må tekstboksen i tillegg gis et navn (<Instance Name>). Gi tekstboksen navnet "**tekstboks\_txt**":

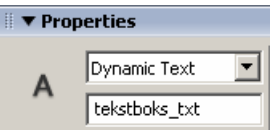

6. Gjør til slutt tekstboksen litt større (slik at det blir plass til mer tekst i den). Dette kan du gjøre ved å dobbeltlikke på teksten og trekke (dra-og-slipp) i rundingen/firkanten i nedre høyre hjørne:

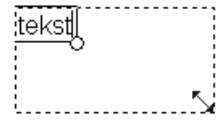

Velg Frame 1 i hovedtimeline igjen, og skriv nå inn følgende kode i Actions-panelet:

```
var melding = "Hallo Flash!"; 
var navn = "navnet ditt"; 
tekstboks_txt.text = melding; 
tekstboks_txt.text += "\nHallo " + navn + ", hvordan går det?";
```
Test Flash-applikasjonen (Ctrl+Enter). Flash-applikasjonen skal nå generere en tekst på skjermen som ser ca. noe sånn ut:

Hallo Flash! Hallo Ståle, hvordan går det?

#### **Kommentar:**

"tekstboks\_txt" er et **objekt** av typen TextField. Dvs. vi kan **ikke** sette teksten i tekstboksen direkte slik:

```
var melding = "Hallo Flash!"; 
tekstboks_txt = melding; // Dette vil IKKE fungere!!!
```
Hvis vi ser etter i Flash sin hjelpefunksjon under "TextField class" ser vi imidlertid at objekter av denne typen har en del egenskaper (properties) som vi kan endre på; for eksempel \_x, \_y, \_width, \_height. For å sette (eller lese) tekstinnhold bruker vi egenskapen **text**. Objektnavnet er det samme som **instansnavnet** vi gir Flash-objekter som vi tegner. Dette blir da riktig syntaks:

**var melding = "Hallo Flash!"; tekstboks\_txt.text = melding; // objektnavn.egenskap** 

#### **Angående tekststrenger:**

- Vi kan bruke "**+**" (pluss) for å sette sammen flere delstrenger; for eksempel statisk tekst ("Hallo ") og variabler: "Hallo " + navn + …
- Vi kan bruke "**\n**" (backslash og bokstaven n) for å sette inn linjeskift.
- For å "legge til" ny tekst til eksisterende tekst i en tekstvariabel kan vi benytte "**+=**" i stedet for "=" ved tilordning: tekstboks.text += "\nHallo" + navn + ...

#### **Prøv deg selv:**

Endre TextField-objektet "tekstboks\_txt" dynamisk vha. ActionScript-kode:

- "Slå på" ramme (border) og bakgrunn på tekstboksen (begge settes lik **true**).
- Sett bakgrunnsfargen på tekstboksen til **0x99FFDD**.
- Sett tekstfargen på tekstboksen til **0x771100**.